# Utilisation du compte gestionnaire quand je suis référent

Voici en quelques étapes, comment utiliser votre compte gestionnaire en qualité de référent de l'offre numérique Astee.

## Table des matières

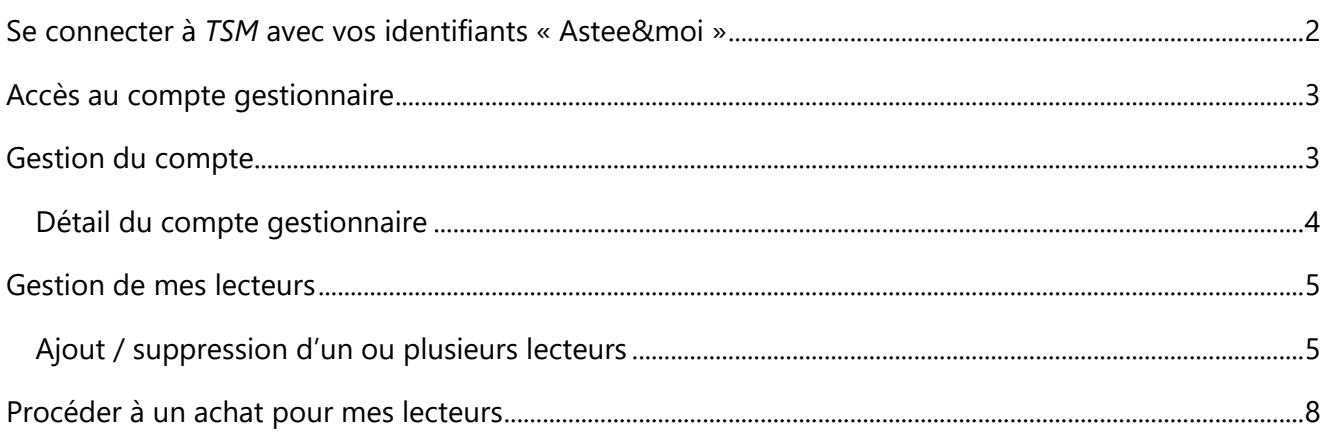

## <span id="page-1-0"></span>Se connecter à *TSM* avec vos identifiants « Astee & moi »

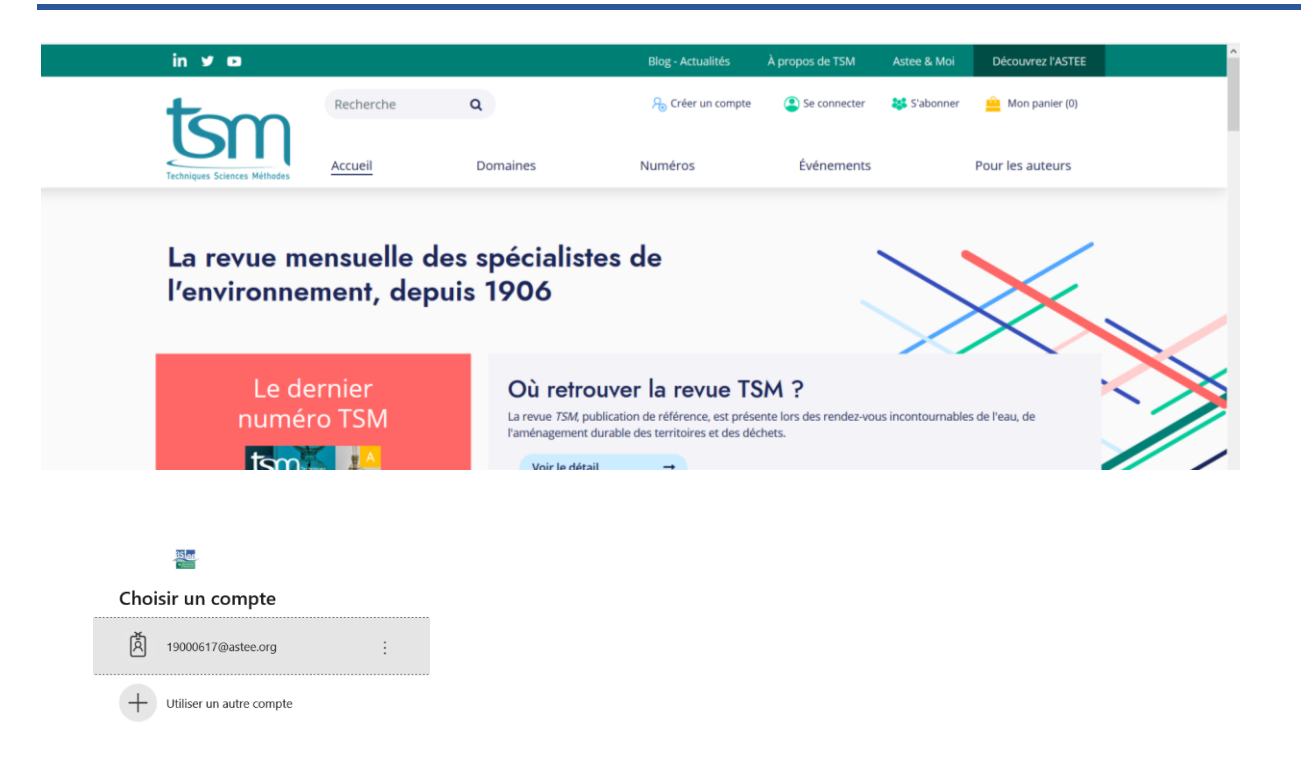

Pour une facilité de connexion nous vous conseillons d'utiliser la navigation privée : cela évitera les conflits avec les comptes Microsoft que vous pourriez avoir

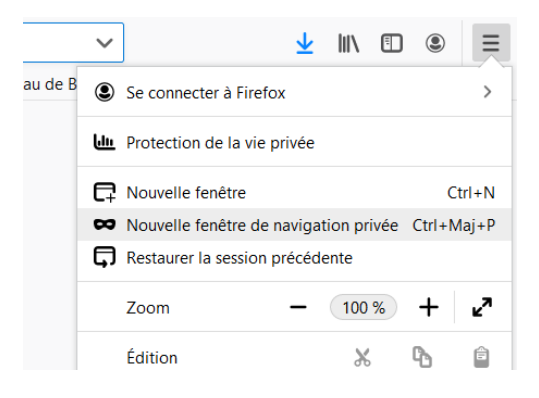

### <span id="page-2-0"></span>Accès au compte gestionnaire

Une fois que vous êtes connecté, passez votre souris sur l'icône (e) pour retrouver votre profil

Sélectionnez ensuite « compte gestionnaire »

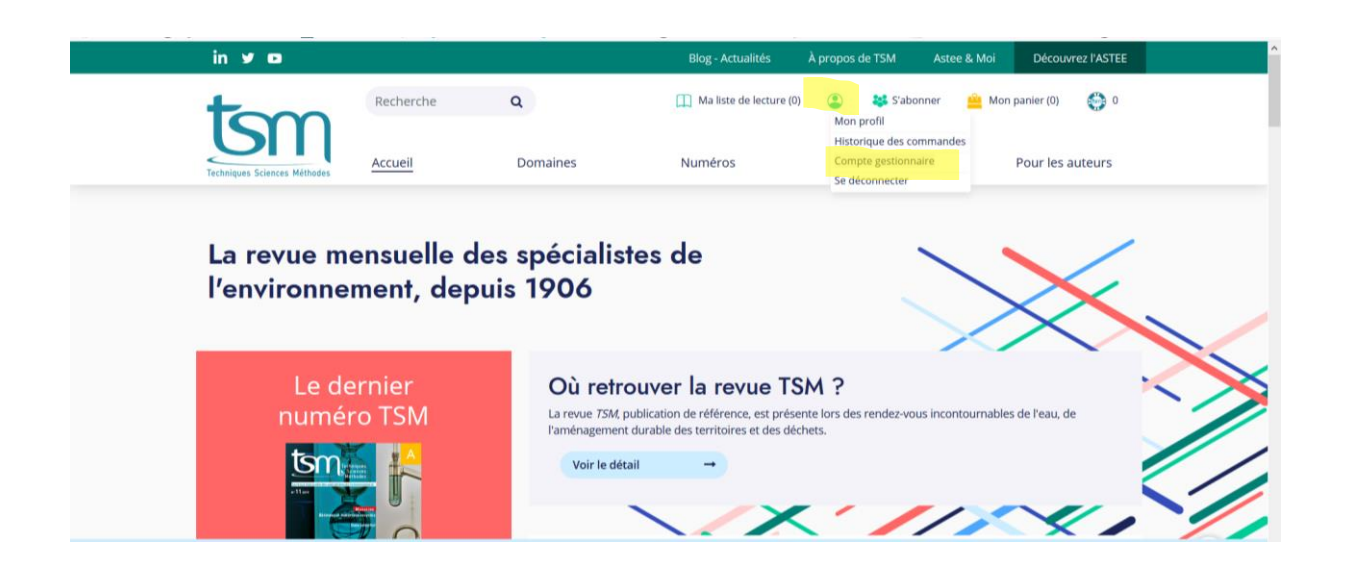

### <span id="page-2-1"></span>Gestion du compte

Une fois connecté, vous arrivez alors sur la page suivante

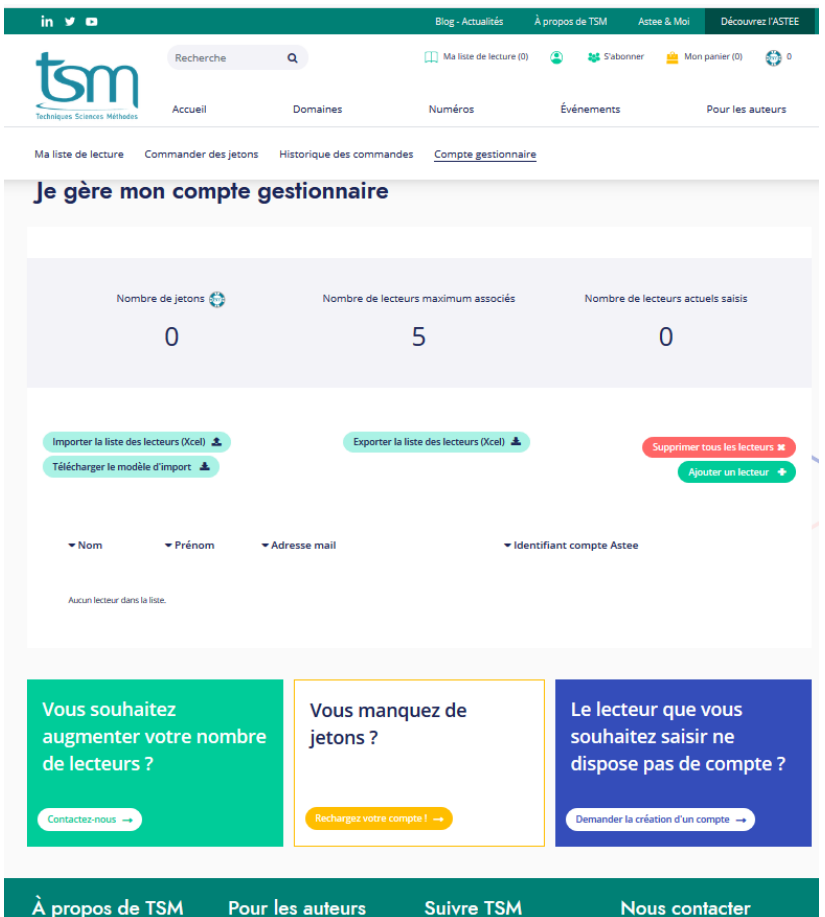

### <span id="page-3-0"></span>Détail du compte gestionnaire

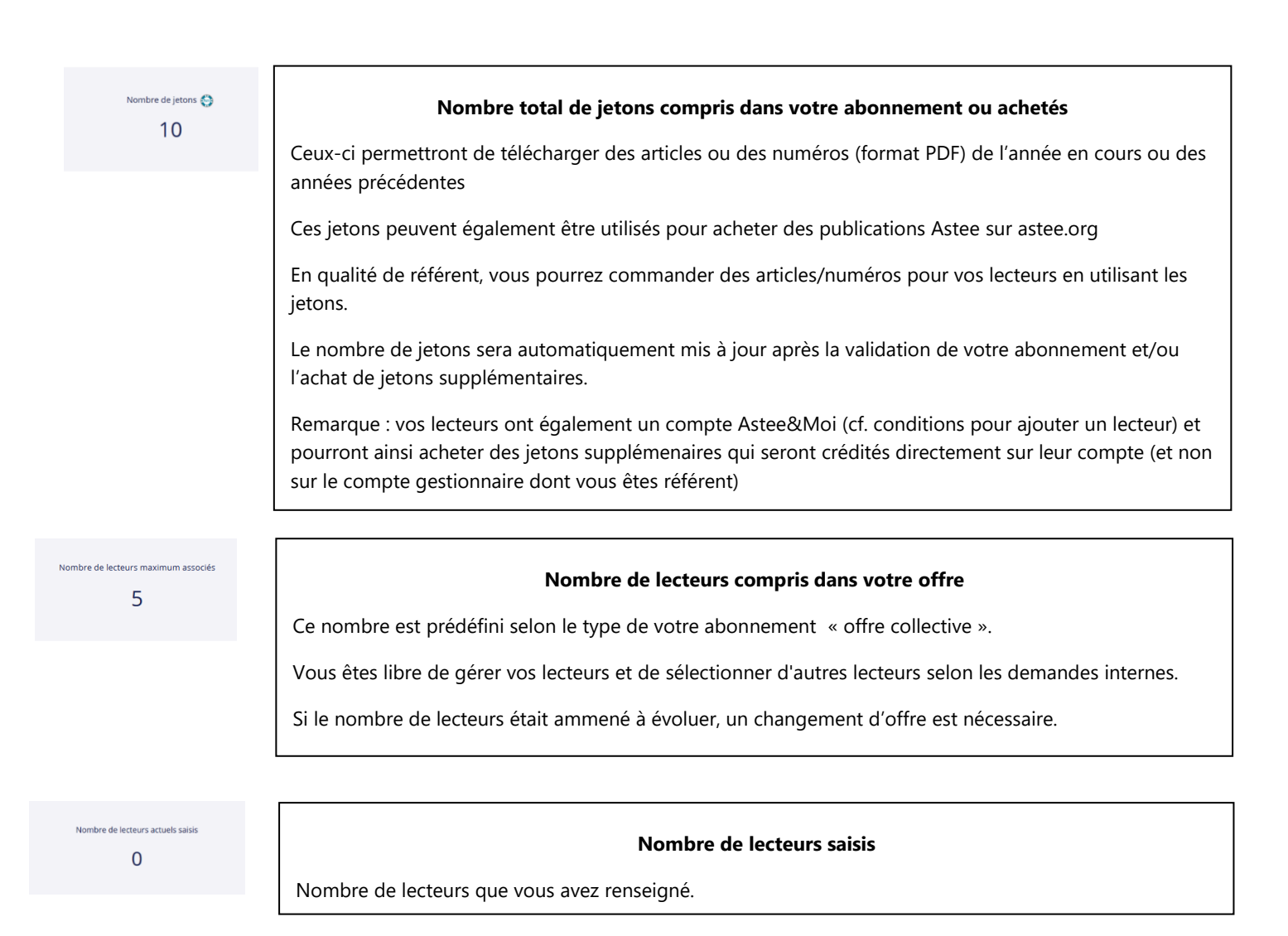

### <span id="page-4-0"></span>Gestion de mes lecteurs

### <span id="page-4-1"></span>Ajout / suppression d'un ou plusieurs lecteurs

Pour ajouter un/des lecteur(s), cliquez sur le bouton « ajouter un lecteur »

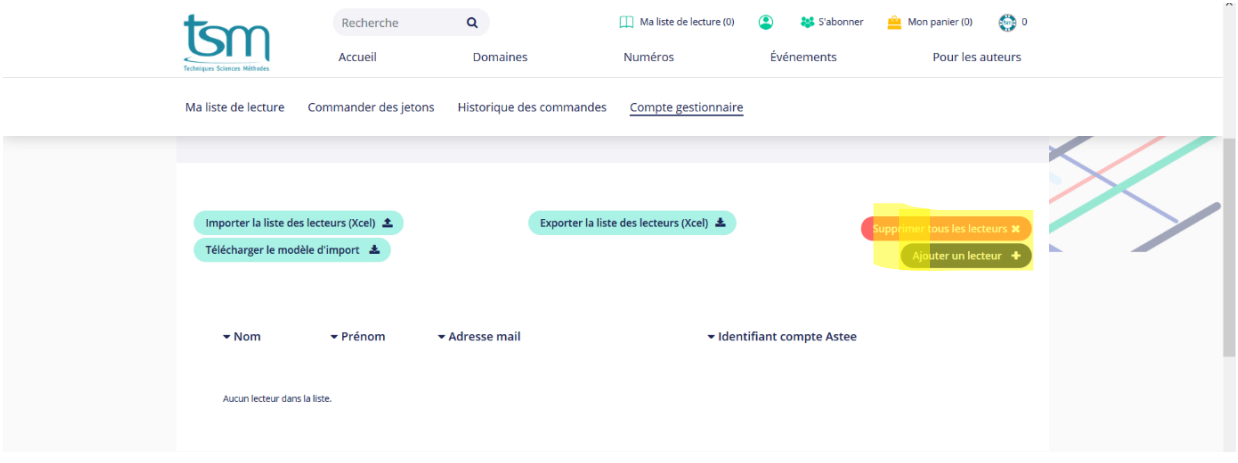

### Renseignez son email

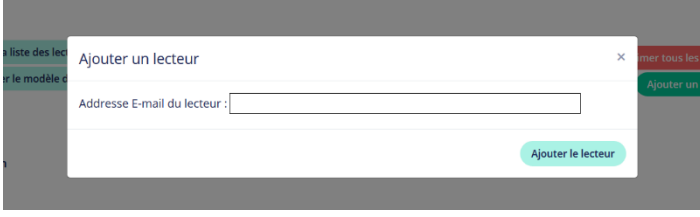

Attention pour être ajouté, le lecteur doit répondre à ses conditions :

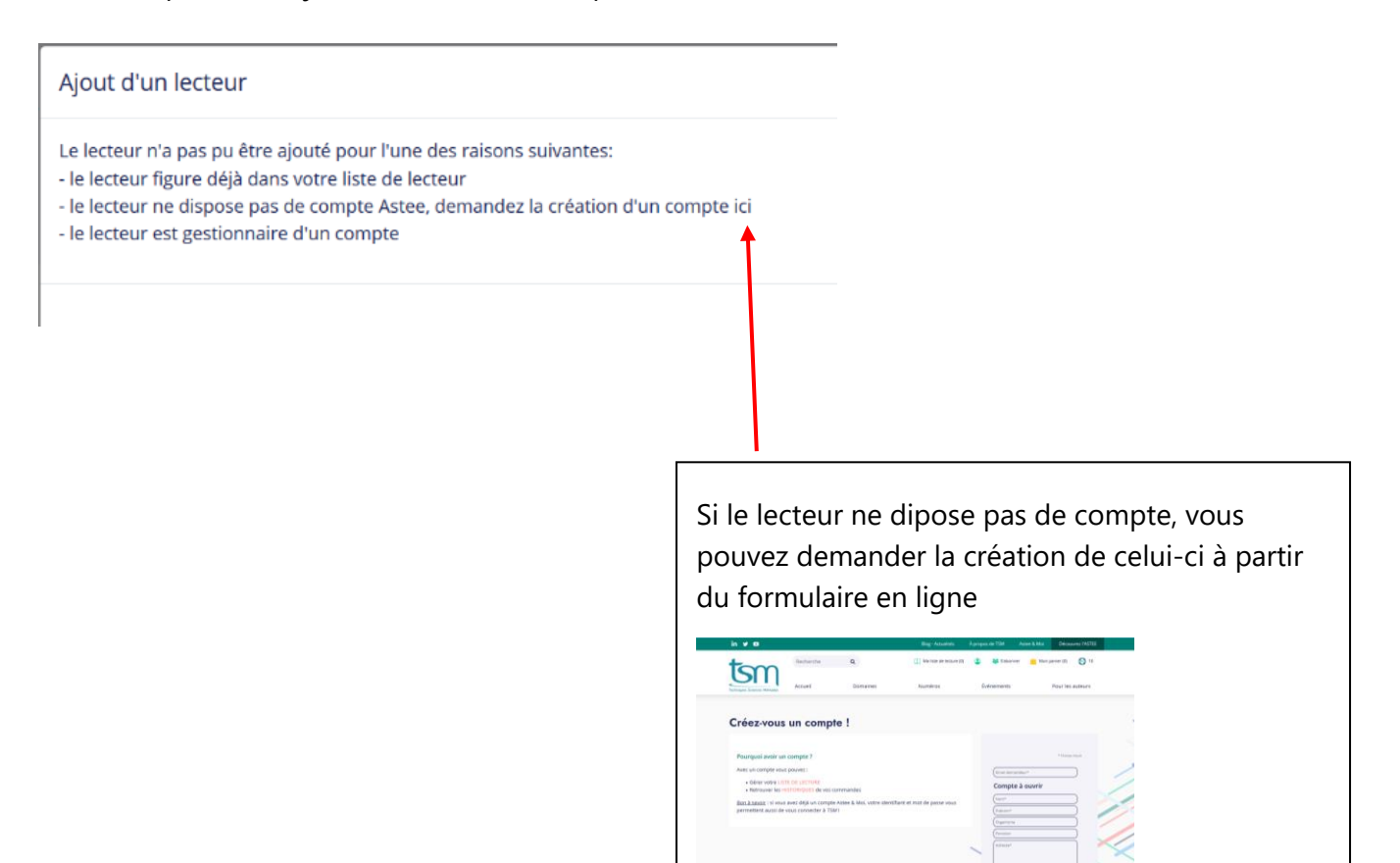

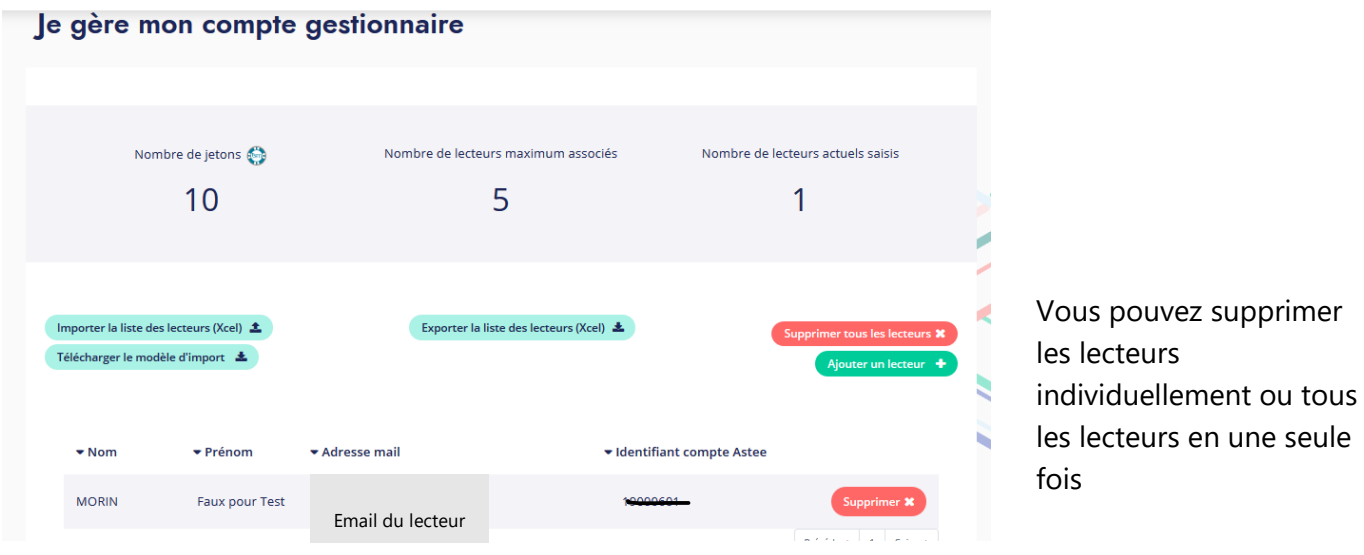

Lorsque vous avez un nombre de lecteurs importants, vous pouvez importer la liste des lecteurs directement depuis cette page.

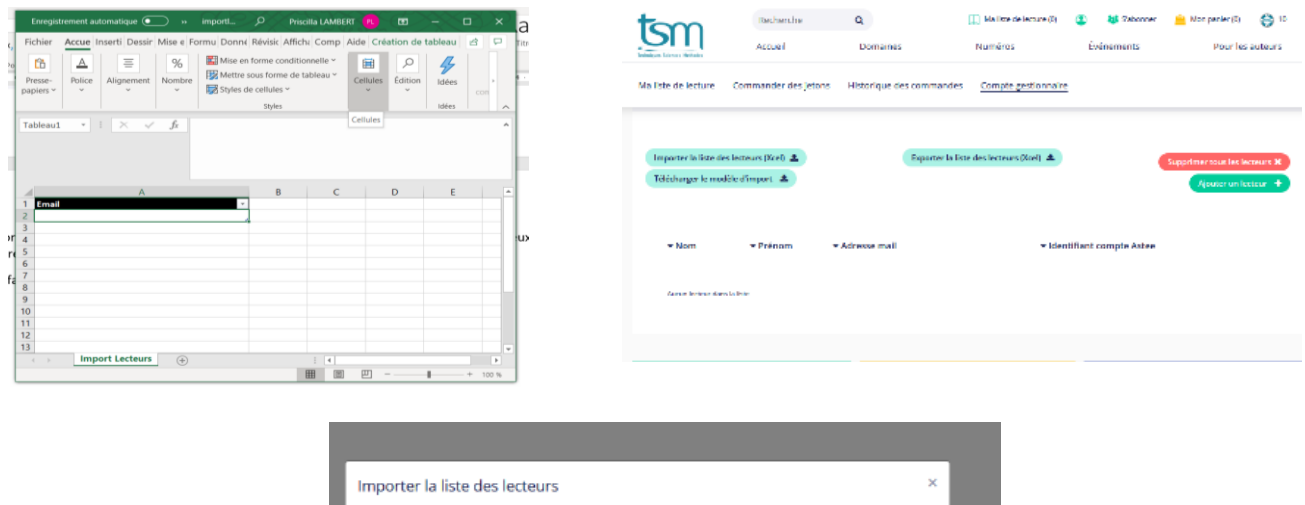

Il faut au préalable remplir le fichier « modèle import »

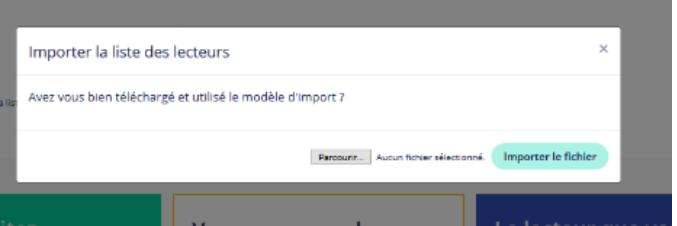

Vous pouvez également exporter la liste de vos lecteurs.

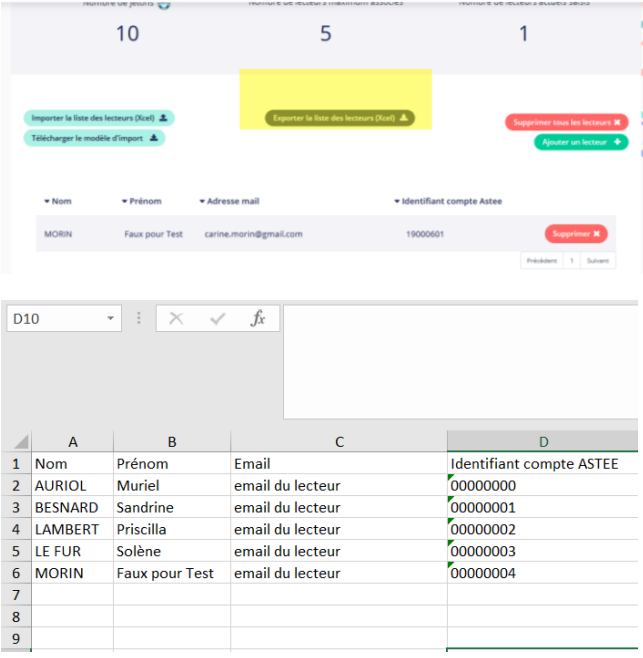

### <span id="page-7-0"></span>Procéder à un achat pour mes lecteurs

#### Sélectionnez votre achat

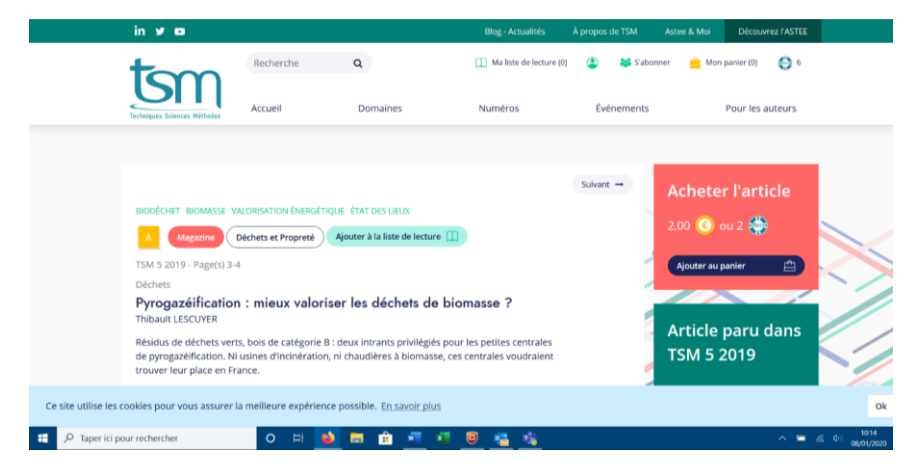

Validez votre panier et payez avec vos jetons (ou par CB)

#### Vous pouvez choisir d'acheter soit :

#### $28$ Montant de votre achat :<br> $2 \in$ <br> $2 \ominus$ Montant de votre achat :<br>2  $\epsilon$ <br>2  $\Theta$ Coordonnées de facturation Nom<sup>+</sup> LAMBERT FARMS Coordonnées de facturation Coordonnées de facturation  $\begin{tabular}{ll} \bf{Norm}^a & \begin{tabular}{|c|c|} \hline & \multicolumn{3}{|c|}{\text{UMSE}}\\ \hline \end{tabular} \end{tabular}$  $Norm<sup>4</sup>$ LAMBERT Prénom<sup>+</sup> LAMBERT FARMS Préssort Organisme\* LAMBERT FARMS Organisme\* (LAMBERT FARMS Organisme\* $\Big(\overline{\cup}$ 7140 NEMOURS 77140 NEMOURS 77140 NEMOLIS **Idresse de fai** Email<sup>\*</sup>  $\int$  pris Email\* prissdu21@hotmail.  $\sqrt{p}$ Cadre d'utilisation et d'exploitation des téléchargement Cadre d'utilisation et d'exploitation des télécharge Cadre d'utilisation et d'exploitation des téléchargements .<br>de ces PDF est réservée à un : .<br>ser ces PDF ou des copies de ces PDF sous quelque féaliser de copie à usa.<br>ser ces PDF ou des copies de ces PDF sous quelque forme que ce soit (par<br>it, réseaux sociaux, Linkedin, Twitter, etc.), sans accord préalable de teur **I**  $\Box$  $A = \sqrt{14}$ Pachète nour un lecteur [7] extust<sup>e</sup> (a) Lecteur\* (LAMBERT Priscilla  $ur$  exclusif<sup>t</sup>  $4$  delin  $\begin{tabular}{|c|c|} \hline \textbf{les conditions} & \hline \\\textbf{d} & \textbf{d} & \\\hline \end{tabular}$ pte les conditions<br>d'utilisation\*  $\begin{array}{ccc}\n\text{les conditions} & \boxed{\bigcirc} \\
\text{d'utilisation*} & \end{array}$ Payer en carte bancaire

L'article que vous avez acheté pour un de vos lecteurs n'apparaitra pas dans votre historique de commandes mais dans celle du lecteur sélectionné.

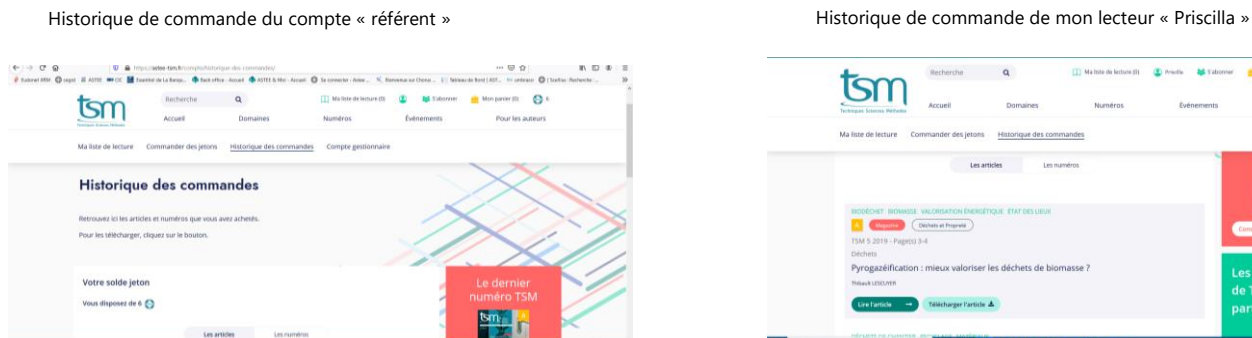

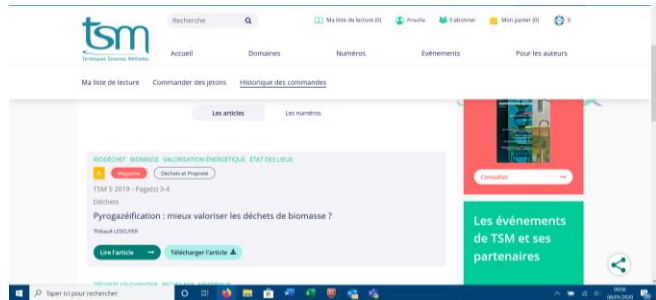

#### Pour le compte du référent (vous-même) **Pour une autre personne** Pour une autre personne Pour un de mes lecteurs